# <span id="page-0-1"></span>**Dell OpenManage** 管理站软件版本 **6.5** 安装指南

- [Managed System and Management Station](#page-0-0) [\(管理型系统和管理站\)](#page-0-0)
- [Dell Systems Management Tools and Documentation DVD](#page-1-0) [\(](#page-1-0)[Dell](#page-1-0) [系统管理工具和文档](#page-1-0) [DVD](#page-1-0)[\)](#page-1-0)
- [Dell Server Updates DVD](#page-2-0) [\(](#page-2-0)[Dell](#page-2-0) [服务器更新](#page-2-0) [DVD](#page-2-0)[\)](#page-2-0)
- [Dell Management Console DVD](#page-2-1) [\(](#page-2-1)[Dell](#page-2-1) [管理控制台](#page-2-1) [DVD](#page-2-1)[\)](#page-2-1)
- [在](#page-2-2) [Windows](#page-2-2) [上安装管理站软件](#page-2-2)
- [在支持的](#page-4-0) [Red Hat Enterprise Linux](#page-4-0)[、](#page-4-0)[SUSE Linux Enterprise Server](#page-4-0) [和](#page-4-0) [VMware ESX Server](#page-4-0) [上安装管理站软件](#page-4-0)

《Dell OpenManage 管理站软件安装指南》提供了 Dell™ OpenManage™ 管理站软件和该软件的安装说明概览。有关安装 Dell OpenManage 服务器管理器的信息,请参阅以下网站的《Dell OpenManage 服务器管理器安装指

南》:**support.dell.com/support/edocs/software/omswrels/index.htm**。导航至 Dell OpenManage Release Version --> Deployment and Installation (部署与安装) --> Dell OpenManage Server Administrator Installation Guide (Dell OpenManage 服 务器管理器安装指南)。

# <span id="page-0-0"></span>**Managed System** 和 **Management Station**

根据您使用 Dell 系统管理工具的方式,系统可以分类为:

• Managed System (管理型系统)

管理型系统是使用 Dell OpenManage 服务器管理器 (Dell 系统管理工具和文档 DVD 上的系统管理工具之一)监控和管理的任何系统。 您可以在本地或通过支持的 Web 浏览器远程管理运行服务器管理器的系统。有关服务器管理器的详情,请参阅 Dell 支持网站或 *Dell* 系统 管理工具和文档 DVD 上的《 Dell OpenManage 服务器管理器安装指南》。

• Management Station (管理站)

管理站是可用于从中央位置远程管理一个或多个管理型系统的计算机(膝上型计算机、台式机或服务器)。

#### [返回页首](#page-0-1)

Dell Systems Management Software (Dell 系统管理软件) 包含 3 张 DVD:

- *[Dell Systems Management Tools and Documentation](#page-1-0)* [DVD](#page-1-0)
- *[Dell Server Updates](#page-2-0)* [DVD](#page-2-0)
- *[Dell Management Console](#page-2-1)* [DVD](#page-2-1)

有关各种 Dell 系统管理软件的信息,请参阅 **support.dell.com/support/edocs/software/omswrels/index.htm**。

有关各种支持系统管理软件的 Dell 系统、这些系统支持的操作系统, 以及可以安装在这些系统上的 Dell OpenManage 组件的信息, 请参阅以下 Dell 支持网站上最新的《Dell 系统软件支持值

表》:**http://support.dell.com/support/edocs/software/omswrels/index.htm**。 导航至 Dell OpenManage Release Version--> Support Matrix--> Dell Systems Software Support Matrix。

Dell OpenManage 订阅服务套件是两张 DVD:

- *[Dell Systems Management Tools and Documentation](#page-1-0)* [DVD](#page-1-0)
- *[Dell Server Updates](#page-2-0)* [DVD](#page-2-0)

#### 有关订阅服务的详情,请参阅 **www.dell.com/openmanagesubscription** 或联系您的销售代表。

[返回页首](#page-0-1)

## <span id="page-1-0"></span>**Dell Systems Management Tools and Documentation DVD**

*Dell* 系统管理工具和文档 DVD 包含 Dell OpenManage Systems Management Software( Dell OpenManage 系统管理软件)。此软件是 一套针对 Dell 系统的应用程序,使您能够通过监控系统组件、诊断问题、通过警报通知您和远程访问系统进行故障排除来管理系统。

Dell OpenManage 系统管理软件可以分类为 Managed System Software (管理型系统软件)和 Management Station Software (管理站 软件)。

### 管理型系统软件

以下应用程序包含 Dell OpenManage 管理型系统软件:

- Dell OpenManage Server Administrator (Dell OpenManage 服务器管理器)
- Local Remote Access Controller (本地远程访问控制器)
- Storage Management Service (存储管理服务)

有关安装管理型系统软件的信息,请参阅以下 Dell 支持网站上的《Dell OpenManage 服务器管理器安装指南》:

#### 管理站软件

以下应用程序包含 Dell 管理站软件,您可以使用 *Dell* 系统管理工具和文档 DVD 安装该软件:

Active Directory 管理单元

Active Directory 管理单元公用程序为 Microsoft Active Directory 提供扩展管理单元以管理 Dell 特定的 Active Directory 对 象。Dell 特定架构类定义及这些定义的安装软件包也包含在 DVD 中。您可以在将 Dell 特定架构类添加到 Active Directory 架构之后安 装 Active Directory 管理单元公用程序。

• BMC Utilities (BMC 公用程序)

BMC Management Utility (BMC 管理公用程序) (BMU) 是提供使用 IPMI 协议对配备有底板管理控制器 (BMC) 的系统或 iDRAC 进行远程管理和配置的公用程序。有关 BMU 的详情, 请参阅《Dell OpenManage 底板管理控制器公用程序用户指南》, 网 址:**support.dell.com/support/edocs/software/omswrels/index.htm**。导航至 Dell OpenManage Release Version- -> Remote Access and Remote Management--> Baseboard Management Controller Management Utilities (底板管理控制器 公用程序)。

• DRAC Tools  $(DRAC \perp \!\!\!\perp \hspace*{-1mm}\downarrow)$ 

Dell Remote Access Controller (Dell 远程访问控制器) (DRAC)控制台是一种管理站软件,专门设计用于为 Dell 系统提供远程管理 功能。您可以远程连接到 RAC 硬件并通过使用 Web 浏览器或 RACADM 命令行界面 (CLI) 访问 RAC 功能。RACADM CLI 是 Remote Access Controller (远程访问控制器) (RAC) 的命令行用户界面。

您可以在管理型系统或管理站上安装 Dell 远程访问控制器。

有关在管理型系统上安装 Dell 远程访问控制器的信息,请参阅《Dell OpenManage 服务器管理器安装指南》。有关在管理站上安装远程 访问控制器的信息,请参阅 [在](#page-2-2) [Windows](#page-2-2) [上安装管理站软件。](#page-2-2)

有关远程访问控制器的详情,请参阅以下网址的《Dell 远程访问控制器用户指

南》:**http://support.dell.com/support/edocs/software/omswrels/index.htm**。导航至 Dell OpenManage Release Version--> Remote Access and Remote Management --> Dell Remote Access Controller 说明文件。

• IT Assistant

Dell OpenManage IT Assistant 提供监控和管理网络中系统的中央访问点。通过为管理员提供一个整个企业的综合视图,IT Assistant 可以增加系统运行时间、自动化重复任务并防止中断重要业务操作。IT Assistant 可以安装在 64 位 Windows 7 和 Windows Server 2008 R2 系统上。

有关升级 IT Assistant 的详情,请参阅在以下位置的《Dell OpenManage IT Assistant 用户指

南》:**http://support.dell.com/support/edocs/software/omswrels/index.htm**。导航至 Dell OpenManage Release Version -->Monitoring and Diagnostics --> IT Assistant 说明文件。

[返回页首](#page-0-1)

# <span id="page-2-0"></span> **Dell Server Updates DVD**

*Dell* 服务器更新 DVD 只提供给那些已订阅该订阅服务的客户。

Dell 服务器更新 DVD 包含 Dell Update Packages (Dell 更新软件包) (DUP) 和 Dell OpenManage Server Update Utility (Dell OpenManage 服务器更新公用程序) (SUU)。DUP 允许管理员同时更新各种系统组件,并将脚本应用到多个类似的 Dell 系统组,将系统软件 组件升级到相同的版本级别。

SUU 是可以识别并将更新应用到系统的应用程序。可以使用 SUU 更新 Dell 系统或查看 SUU 支持的任何系统的可用更新。

除了帮助您安装、配置和更新程序及操作系统之外,*Dell* 服务器更新 DVD 还针对系统提供更新版本的 Dell OpenManage 服务器管理器。

有关 DUP 和 SUU 的详情,请分别参阅以下 Dell 支持网站上的《Dell 更新软件包用户指南》和《Dell OpenManage 服务器更新公用程序用户 指南》:**http://support.dell.com/support/edocs/software/omswrels/index.htm**。导航至 Dell OpenManage Release Version --> Change Management。

[返回页首](#page-0-1)

### <span id="page-2-1"></span>**Dell Management Console DVD**

Dell 管理控制台是基于 Web 的系统管理软件,它使您能够发现并资源清册您网络上的设备。它还提供高级功能,如联网设备的运行状况和性能监 测,以及 Dell 系统的增补软件管理功能。

所有 Dell PowerEdge *xx*0*x* 及更高系统中都提供 *Dell* 管理控制台 DVD。也可以从以下网址中下载 Dell 管理控制 台:**dell.com/openmanage**。

[返回页首](#page-0-1)

# <span id="page-2-2"></span>在 **Windows** 上安装管理站软件

1. 使用管理员权限登录至您想在其中安装管理站应用程序的系统。

2. 将 *Dell* 系统管理工具和文档 DVD 插入 DVD 驱动器中。 或从 **support.dell.com** 下载 Web 安装程序。

3. 运行 **autorun.exe**。

口口口 如果使用 DVD 安装,选择要安装的管理站应用程序,然后单击"Install"(安装)。

5. 请遵循"**InstallShield Wizard**"(InstallShield 向导)中的说明进行操作。

■ 注: 不能在同一系统上安装远程 RAC (管理站上安装的 RAC) 和本地 RAC (管理型系统上安装的 RAC)。

注:仅当已经安装了较早版本的 IT Assistant 时,才会显示 **Dell OpenManage IT Assistant** 选项。在此情况下,选择 Dell Ø OpenManage IT Assistant 选项时会将 IT Assistant 升级到版本 8.9。有关升级 IT Assistant 的详情,请参阅《Dell OpenManage IT Assistant 用户指南》。

#### [返回页首](#page-0-1)

# 在 **Microsoft Windows Server 2008 Core** 和 **Microsoft Hyper-V Server** 上安装管理站软件

Microsoft Windows Server 2008 和 Hyper-V Server 操作系统的 Server Core 安装选项为运行特定服务器角色提供了最低环境,降低了这 些服务器角色的维护和管理要求并缩小了受攻击面。Windows Server 2008 Core 或 Hyper-V Server 安装仅安装支持的服务器角色所需的二 进制文件子集。例如,Explorer shell 不作为 Windows Server 2008 Core 或 Hyper-V Server 安装的一部分安装。相反,Windows Server 2008 Core 或 Hyper-V Server 安装的默认用户界面是命令提示符。

Windows Server 2008 Core 或 Hyper-V Server 操作系统不支持基于图形用户界面(GUI)的 Dell OpenManage 软件组件的安装。需要在 Server Core 上的 CLI 模式中安装 Dell OpenManage 软件。有关 Server Core 的详情,请参阅 Microsoft 网站。

注:必须以内置管理员身份登录才能在 Windows Server 2008 和 Windows Vista 上安装系统管理软件。请参阅 Windows Server Ø 2008 帮助了解有关内置管理员帐户的信息。

### 以 **CLI** 模式安装管理站软件

要安装 DRAC Tools, 请在命令提示符下使用以下命令启动 MSI 文件:

msiexec /i DRAC.msi

操作系统 **DRAC.msi** MSI 文件位于以下 DVD 的 **SYSMGMT\ManagementStation\windows\DRAC** 中:*Dell* 系统管理工具和文档 DVD。

要安装 BMU,请在命令提示符下使用以下命令启动 MSI 文件:

msiexec /i BMC.msi

**BMC.msi** MSI 文件位于以下 DVD 的 **SYSMGMT\ManagementStation\windows\BMC** 中:*Dell S*系统管理工具和文档 DVD。

要安装 Active Directory 管理单元,请在命令提示符下使用以下命令启动 MSI 文件:

msiexec /i ADSnapIn.msi

**ADSnapIn.msi** MSI 文件位于以下 DVD 的 **SYSMGMT\ManagementStation\windows\ADSnapIn** 中:*Dell* 系统管理工具和文档 DVD。

要安装 IT Assistant, 请在命令提示符下使用以下命令启动 MSI 文件:

msiexec /i ITA.msi

**ITA.msi** MSI 文件位于以下 DVD 的 **SYSMGMT\ManagementStation\windows\ITAssistant** 中:*Dell* 系统管理工具和文档 DVD。

要安装管理站软件的本地化版本,请在命令提示符下键入以下命令:

Msiexec /I <*management\_station\_software*>.msi TRANSFORMS= <*languauge\_transform*>.mst

用相应的语言文件替换 *<language\_transform>.mst*:

**1031.mst**(德语) **1034.mst**(西班牙语) **1036.ms**t(法语) **1041.mst**(日语) **2052.mst**(简体中文)

#### 以 **CLI** 模式卸载管理站软件

要卸载管理站软件,请运行表 1-1 中列出的命令。

表 **1-1.** 管理站卸载命令

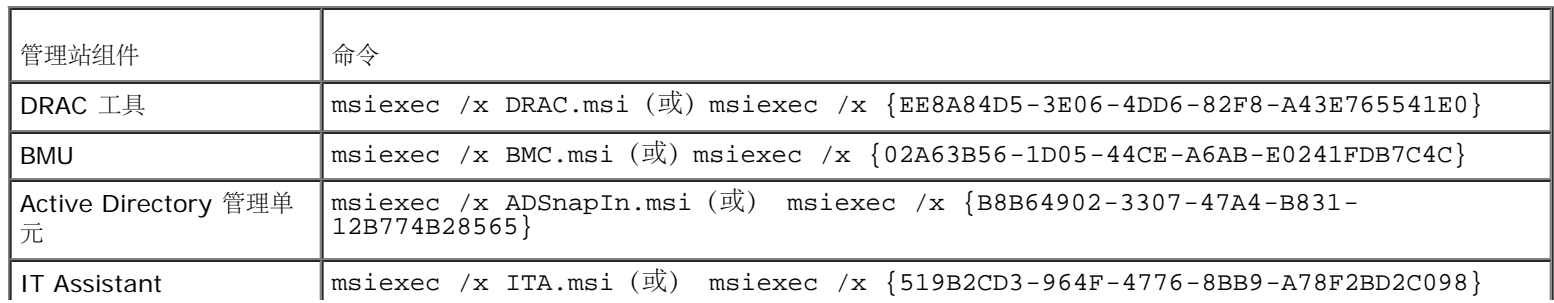

#### [返回页首](#page-0-1)

# <span id="page-4-0"></span>在支持的 **Red Hat Enterprise Linux**、**SUSE Linux Enterprise Server** 和 **VMware ESX Server** 上安装管理站软件

Red Hat Enterprise Linux、SUSE Linux Enterprise Server 和 VMware ESX Server 操作系统仅支持 DRAC 工具和 BMU。

注: 在 Red Hat Enterprise Linux 5 操作系统上, DVD 会由 -noexec mount 选项自动安装。此选项不允许您从 DVD 上运行任何可执 Ø 行文件。必须手动安装 DVD-ROM,然后运行可执行文件。

口口口 要安装 BMU, 请导航至 SYSMGMT/ManagementStation/linux/bmc 目录, 然后使用以下命令安装针对操作系统的 BMU RPM:

- 对于运行 Red Hat Enterprise Linux 的系统,使用 rpm -ivh osabmcutil\*-RHEL-\*.rpm
- 对于运行 SUSE Linux Enterprise Server 的系统,使用 rpm -ivh osabmcutil\*-SUSE-\*.rpm

2. 要安装 DRAC Tools,请导航至 **SYSMGMT/ManagementStation/linux/rac/<OS>** 目录,然后执行以下命令:

rpm -ivh \*.rpm

#### [返回页首](#page-0-1)

本说明文件中的信息如有更改,恕不另行通知。 **© 2011 Dell Inc.** 版权所有,翻印必究。

未经 Dell Inc. 书面许可,严禁以任何形式复制这些材料。

本文中所用的商标:*Dell™*、*DELL™* 徽标、*OpenManage*™、和 *PowerEdge*™ 是 Dell Inc.的商标; *Microsoft*®、*Windows*®、*Windows Server*®、*Windows Vista*®、*Hyper-V*®、和 *Active Directory*® 是 Microsoft Corporation 在美国和/或其他国家或地区的商标或注册商标;*Red Hat*® 和 *Red Hat Enterprise Linux*® 是Red Hat, Inc. 在美国和其他国家或地区的注册商标;*SUSE*® 是 Novell Inc. 在美国和其他国家或地区的注册商标;*VMware*® 是 VMware, Inc. 在美国和/或其他管辖 区的注册商标,*ESX Server*™ 是 VMware, Inc. 在美国和/或其他管辖区的商标。

本说明文件中可能使用其它商标和商品名称来指拥有相应商标和商品名称的公司或其产品。Dell Inc. 对不属于自己的商标和商品名称不拥有任何所有权。

**2011** 年 **1** 月